#### 2017-04-10

## Network 'libairfree'

The Wi-Fi network LIBAIRFREE serves for **Internet access via simple web authentication** and is intended mainly for guests.

- After your device is connected, **start device's web browser and enter username and password**.
- (Hint: if you are not redirected to authentication web page, use https://wlcwa.cerge-ei.cz or use IP http://1.1.1.2)
- Username and password for authentication can be obtained at the CERGE-EI Library (Ground floor).
- **Authentication is valid for one day**. After that, it must be done again.

# Network 'residents'

This network provides a secure authentication process for individual users (WPA2-Enterprise / 802.1X)

- If you are officially affiliated with CERGE-EI, you SHOULD use this Wi-Fi network.
- **You have to ask for your own credentials** at WiFi Registration microsite first:

□ **Registration address is [https://wifi.cerge-ei.cz](https://wifi.cerge-ei.cz/)** □

- **Important: registration site is accessible ONLY from CERGE-EI** on-premises networks (all LAN, all WiFi).
- If you are eligible to access the WiFi, password is generated along with the certain grace period of usage.
- **Each user must use his/her own credentials** because of security rules and measures.
- **Never give your credentials to any other person!**
- Avoid any illegal network activities and always follow university rules.

## Configuration hints for your mobile device

### Basic WiFi settings

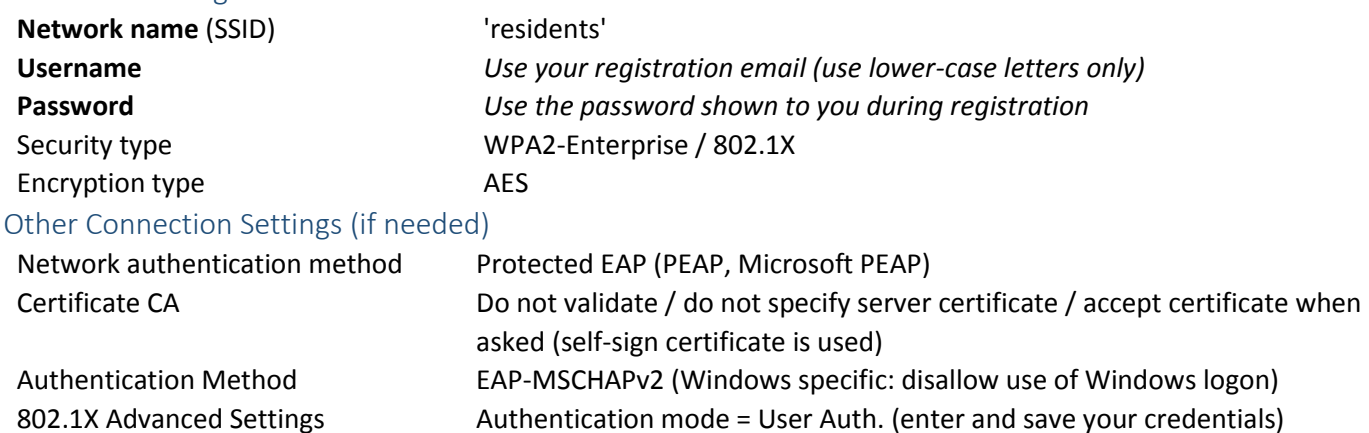

*Pay attention to special settings in Windows (see details at https://itinfo.cerge-ei.cz)*

### **If you experience a problem or have any kind of feedback, just tell us!**

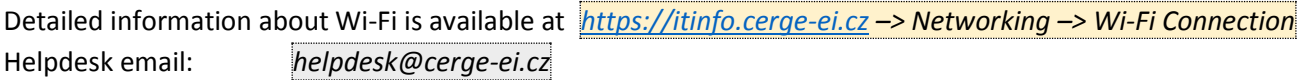